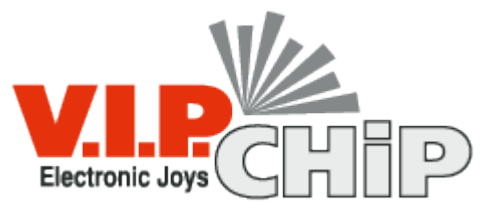

**www.vipchip.ru**

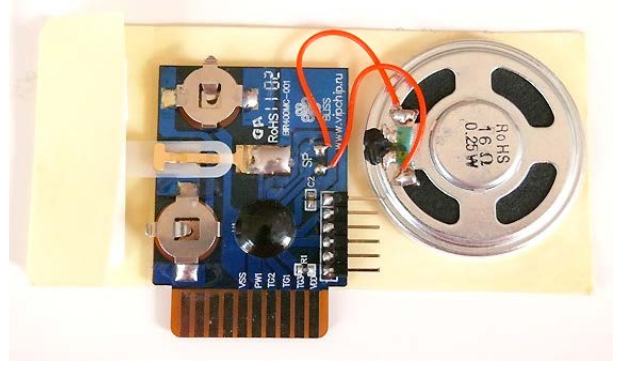

### **Спецификация модуля BIR40DMC**

Универсальный модуль BIR40DMC предназначен для использования в голосовых (музыкальных) открытках. Используя дополнительные инструменты активации (датчик света, кнопка, геркон, датчик удара и т.д.) модуль BIR40DMC можно использовать и в упаковке, сувенирах, мягких игрушках и т.д. Одновременно можно использовать до двух разных инструментов активации (например, две кнопки), которые будут включать разные звуковые сообщения. Можно подключить светодиод, который будет мигать или постоянно гореть при проигрывании записанного сообщения. Максимальная длительность суммарных звуковых сообщений, которые могут быть записаны,

составляет 80 сек. Питание —3V (2 \* AG10).

## **Комплектация оборудования для записи модуля BIR40DMC**

Запись модуля BIR40DMC возможна с помощью двух устройств:

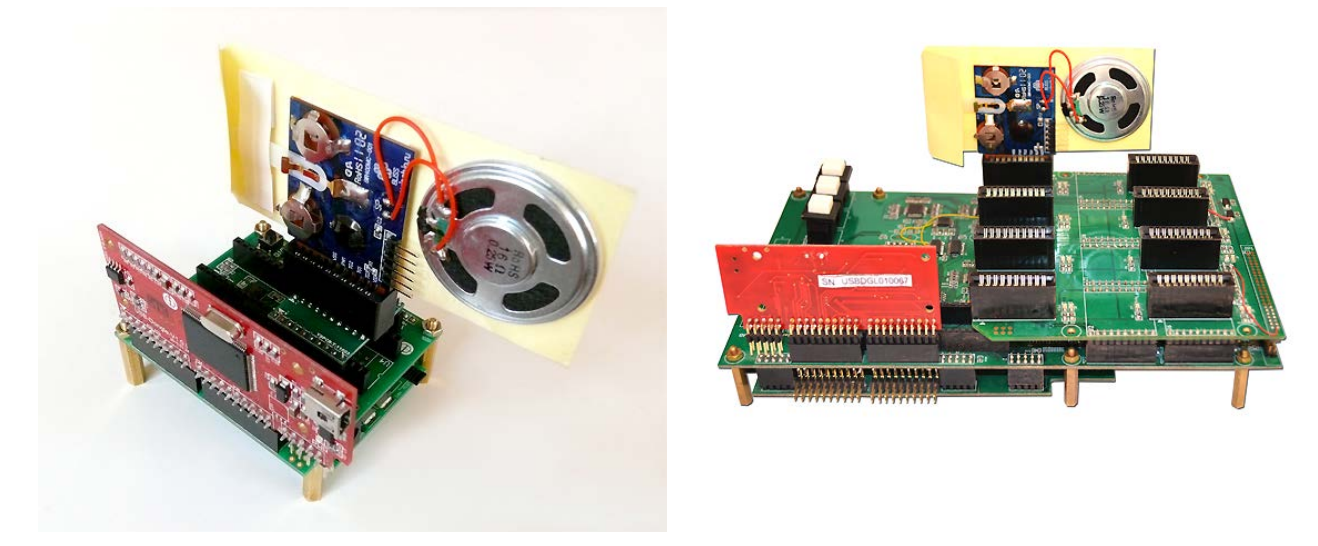

Запись только одного модуля (1-to-1) Запись одновременно до 8 модулей (1-to-8)

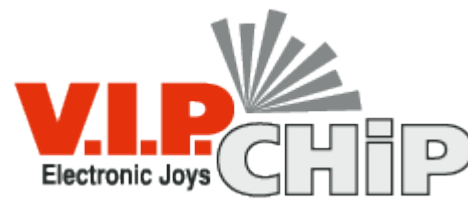

**www.vipchip.ru**

С каждым записывающим устройством в комплекте поставляется следующее:

- блок питания 9В, 1.5А 1 шт.
- кабель mini USB  $1<sub>III</sub>$ .

### **Системные требования**

• Компьютер под управление Microsoft Windows XP

#### **Подключение устройства записи**

1. Распаковать архив с программой записи на жесткий диск.

*Внимание: для корректной работы программы путь к папке с программой должен содержать только латинские буквы и цифры.*

2. Подключить устройство к блоку питания (вначале включить блок питания в розетку электросети, а затем устройство записи подключить к блоку питания).

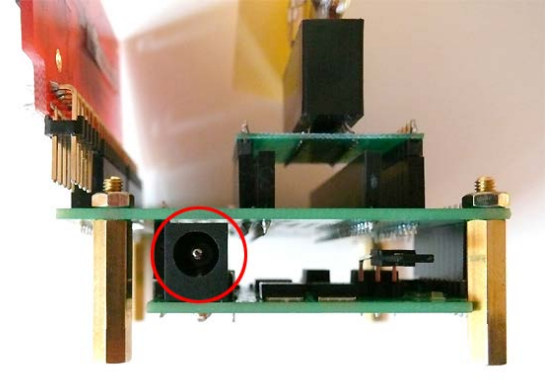

3. Подключить провод miniUSB к устройству записи.

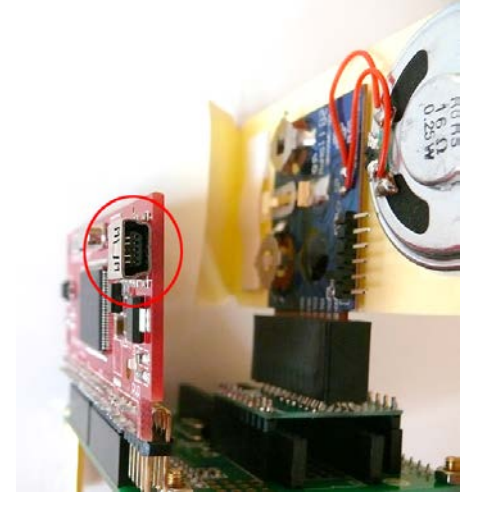

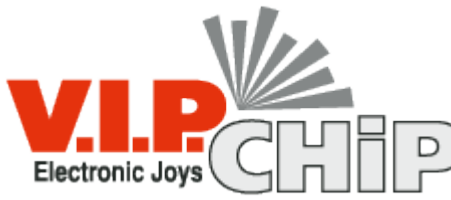

**www.vipchip.ru**

4. При запросе системы установить новый драйвер указать, что драйвера устройства находятся в папке **usbdriver** внутри папки с программой.

### **Программирование модуля BIR40DMC**

Предварительно перед программированием модуля необходимо в программе аудио редакторе подготовить аудиоролик согласно приведенной ниже схеме (программа аудио редактор не идет в комплекте с программным обеспечением для записи модуля BIR40DMC):

- частоты: 3kHz, 3.2kHz, 3.31kHz, 3.42kHz, 3.55kHz, 3.69kHz, 3.84kHz, 4kHz, 4.17kHz, 4.36kHz, 4.57kHz, 4.8kHz, 5.05kHz, 5.33kHz, 5.64kHz, 6kHz, 6.4kHz, 6.85kHz, 7.38kHz, 8kHz, 8.72kHz, 9.6kHz,10.66kHz, 12kHz, 13.71kHz, 16kHz, 19.2kHz, 24kHz
- формат аудиофайла: WAV (PCM, unsigned, 16bit, mono)

Для записи модуля BIR40DMC необходимо запустить файл **SpeechModuleTwoTriggerVersion1.exe** .

В появившемся окошке выбрать **THM003-TH080-3V**

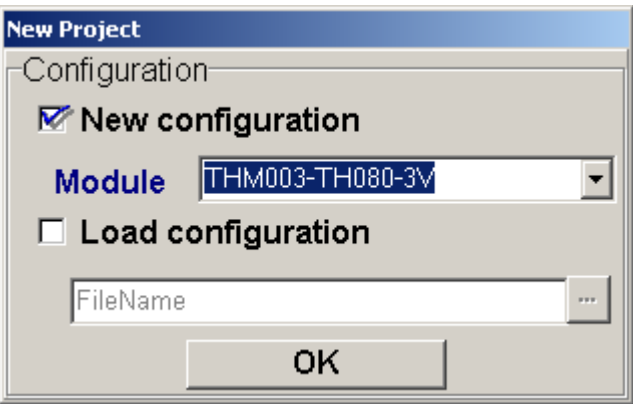

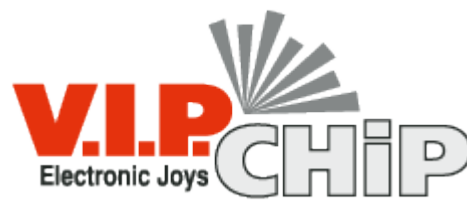

**www.vipchip.ru**

Загрузить аудио файл в программу, нажав на кнопку **Add**. Если аудиофайлов несколько, то загрузить каждый файл отдельно.

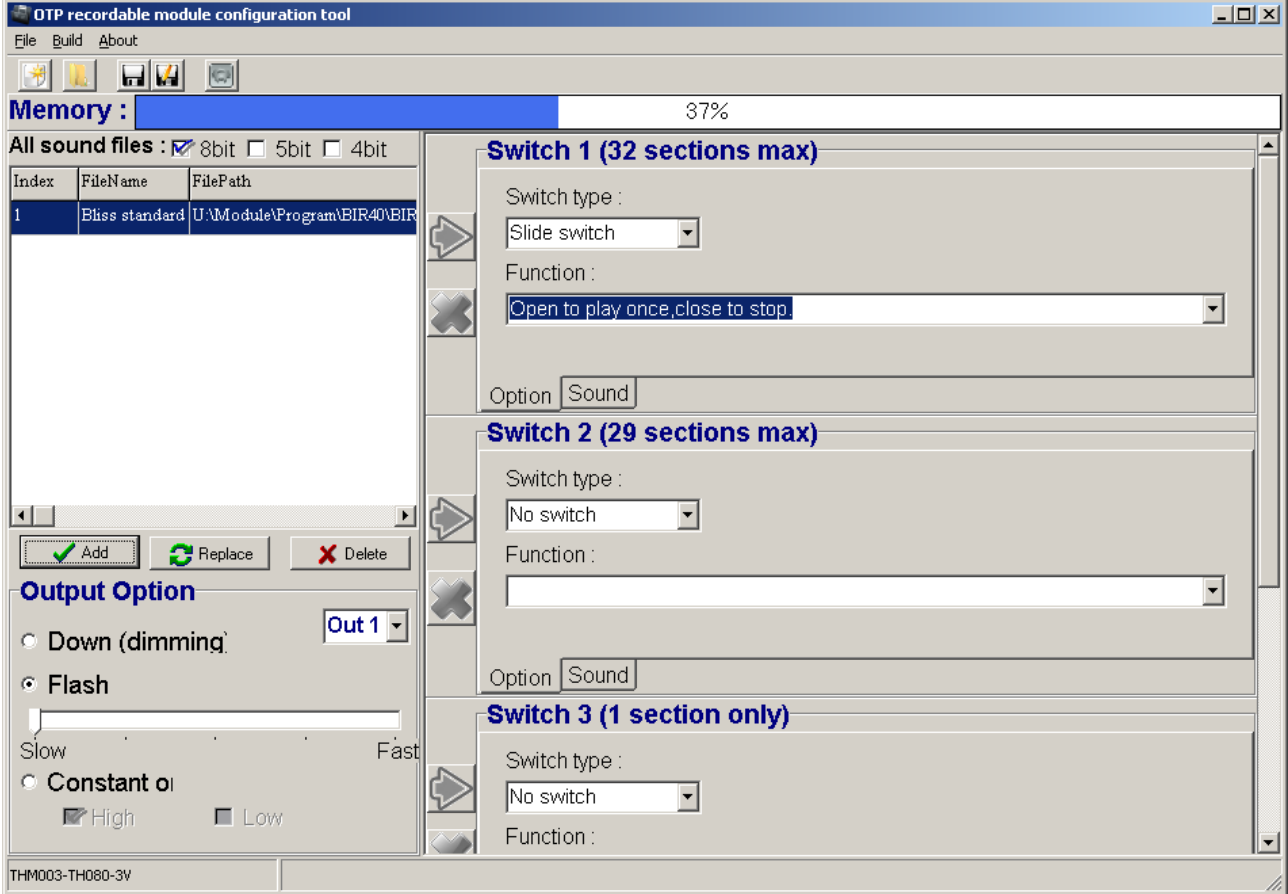

Выбрать «битность» файлов 8bit, 5bit или 4bit. Чем выше «битность», тем «чище» звук. Поэтому, чтобы повысить качество звучания воспроизведения звукового сообщения, записанного в модуль, старайтесь записывать на максимально возможной «битности» с уменьшением, до возможного, частотного диапозона. Общее правило: чем длиннее звуковое сообщение, которое нужно записать, тем ниже частотный диапазон и «битность». От правильно выбранного баланса "частота/битность» зависит конечное качество звучания звука в модуле.

Если планируете подключить светодиод, то нажмите на **Flash** и выберете требуемую частоту мигания светодиода или, если нужно, чтобы светодиод постоянно горел, выбрать **Constant on**

Следующий шаг — подключить выбранный аудиоролик (если их несколько) в один из двух триггеров: **Switch 1** и **Switch 2**. В выбранном триггере нажимаем на закладку **Sound**, выделяем нужный нам аудиоролик и нажимаем на зеленую стрелку. Если аудиороликов в одном триггере несколько, можно указать последовательность воспроизведения аудиороликом при каждой активации: последовательно (**Sequental**) или случайным образом (**Random**). С другим триггером проделываем такую же

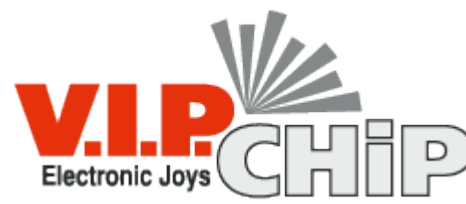

**www.vipchip.ru**

операцию, если необходима активация, например, от второй кнопки. **Switch 3** – **Switch 4** оставить как есть по-умолчанию (резерв для следующих версий модуля).

В каждом триггере выбираем метод активации (закладка **Option**).

**Slide switch** → активация при открывании (для открыток)

**Open to play once, close to stop**  $\rightarrow$  одно проигрывание при открывании, остановить при закрытии

**Open to repeat play, close to stop** → проигрывание зациклено, пока модуль не закрыт

*Open to play once,not stop when close* → одно проигрывание при открывании до конца, не останавливать при закрытии

**Push switch** → активация от кнопки

*Press once to play complete sound once,non-stop when during playback* → проигрывать мелодию до конца после активации

*Press once to play complete sound once, press again to stop → проигрывать* мелодию до конца после активации, повторное нажатие — остановить проигрывание.

*Press once to start and repeat playback,press again to stop → проигрывать* мелодию зациклено после активации, повторное нажатие — остановить проигрывание.

*Press and hold to play message, release to stop* **→ проигрывать мелодию** один раз пока нажата кнопка и остановить, когда кнопка отжата.

*Press and hold to play and repeat message,release to stop* → проигрывать мелодию зациклено пока нажата кнопка и остановить, когда кнопка отжата.

**Light sensor** → активация от датчика света

*Sense light to play sound once,stop when complete dark* → начать проигрыванием мелодии при попадании света на датчик света, остановить при затенении датчика света.

*Sense light to play sound once,non-stop when complete dark* → начать проигрывание мелодии при попадании света на датчик света до конца, и не остановить при затенении датчика света.

*Sense light to play and repeat sound,stop when complete dark* → начать проигрывание мелодии зациклено при попадании света на датчик света, остановить при затенении датчика света.

**Shake switch** → активация от датчика удара

*Play the complete sound once when shake* → проигрывать мелодию до конца после активации

Сохраняем настройки, нажав на дискету в верхней части интерфейса или выбрав в

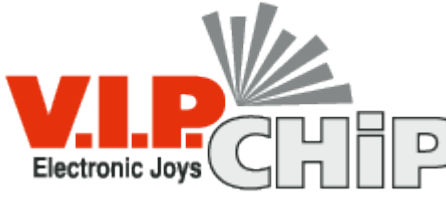

**www.vipchip.ru**

меню программы File  $\rightarrow$  Save.

Следующий шаг — программирование устройства записи.

Проверяем, что устройство записи подключено к компьютеру через miniUSB разъем.

В меню программы выбираем Build.

![](_page_5_Picture_7.jpeg)

В появившемся окошке вводим 5 любых букв или цифр.

![](_page_5_Picture_60.jpeg)

#### Выбираем вместо **AUTO** - **TH080**

![](_page_5_Picture_61.jpeg)

И нажимаем на кнопку Download

![](_page_6_Picture_0.jpeg)

**www.vipchip.ru**

![](_page_6_Picture_56.jpeg)

Устройство записи прошито удачно. В случае ошибки, проверьте надежность подключения записывающего устройства к компьютеру и повторите операцию снова.

Устройство можно отключить от компьютера но *не выключайте устройство от блока питания*, т.к. при отключении записывающего устройства от блока питания произойдет стирание записанной информации.

Модуль перед записью не должен иметь джампера (1), лепестковый контакт должен быть закрыт (2) и без батареек (3).

![](_page_6_Picture_7.jpeg)

Установите модуль (или несколько в случае 1-to-8 записывающего устройства), как показано в записывающее устройство и нажмите на кнопку **AUTO** на устройстве.

![](_page_7_Picture_0.jpeg)

**www.vipchip.ru**

Началась запись, о чем свидетельствует горящий оранжевый светодиод (BUSY). По окончанию записи загорится зеленый светодиод. Если загорелся красный светодиод, проверьте, закрыт ли лепестковый механизм, убран ли джампер и нет ли батареек. Выньте модуль из записывающего устройства и повторите запись снова.

После записи необходимо установить джампер (если метод активации при открывании) или кнопки, согласно рисунку:

![](_page_7_Picture_5.jpeg)

В случае, если метод активации отличен от метода при открывании, необходимо отрезать подложку по зеленой линии и аккуратно вынуть лепестковый механизм изпод контакта.